## <span id="page-0-1"></span>Chapter 11

# Calling Functions in the R Language

#### **Contents**

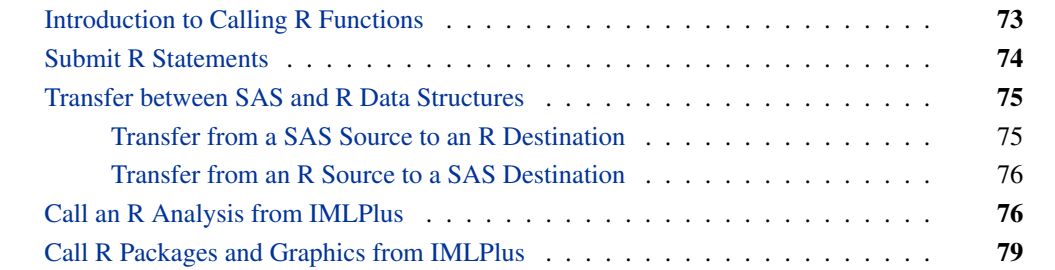

## **Introduction to Calling R Functions**

<span id="page-0-0"></span>R is a freely available language and environment for statistical computing and graphics. Like IMLPlus, the R language has features suitable for developers of statistical algorithms: the ability to manipulate matrices and vectors, a large number of built-in functions for computing statistical quantities and for creating statistical graphs, and the capability to extend the basic function library by writing user-defined functions. There are also a large number of R packages that implement specialized computations.

SAS/IML Studio has an interface to the R language that enables you to submit R statements from within your IMLPlus program. In previous chapters you learned how to transfer data between SAS/IML Studio and a SAS server, how to call SAS procedures, and how to read the results back into SAS/IML Studio. This chapter describes how to transfer data to R, how to call R functions, and how to transfer the results to a number of SAS data structures.

The program statements in this chapter are distributed with SAS/IML Studio. To open the program that contains the statements:

- **1** Select File  $\triangleright$  Open  $\triangleright$  File from the main menu.
- **2** Click Go to Installation directory near the bottom of the dialog box.
- **3** Navigate to the Programs\Doc\STATGuide folder.
- **4** Select the *R.sx* file.
- **5** Click Open.

In order to run the examples in this chapter, you must first install R on the same PC that runs SAS/IML Studio. For details on how to install R and which versions of R are supported, see the chapter "Accessing R" in the SAS/IML Studio online Help.

### **Submit R Statements**

<span id="page-1-0"></span>Submitting R statements is similar to submitting SAS statements. You use a SUBMIT statement, but add the R option: SUBMIT / R. All statements in the program prior to the next ENDSUBMIT statement are sent to R for execution.

The simplest program that calls R is one that does not transfer any data between the two environments. In the following program, SAS/IML is used to compute the product of a matrix and a vector. The result is printed. Then the SUBMIT statement with the R option is used to send an equivalent set of statements to R.

```
/* Comparison of matrix operations in IML and R */
print "---------- SAS/IML Results -----------------";
x = 1:3; /* vector of sequence 1,2,3 */
m = {1 2 3, 4 5 6, 7 8 9}; /* 3x3 matrix */
q = m * t(x); /* matrix multiplication */
print q;
print "------------- R Results --------------------";
submit / R;
 rx <- matrix( 1:3, nrow=1) # vector of sequence 1,2,3
 rm <- matrix( 1:9, nrow=3, byrow=TRUE) # 3x3 matrix
 rq <- rm %*% t(rx) # matrix multiplication
 print(rq)
endsubmit;
```
<span id="page-1-1"></span>**Figure 11.1** Output from SAS/IML and R

**---------- SAS/IML Results ---------------- q 14 32 50 ------------- R Results -------------------- [,1] [1,] 14 [2,] 32 [3,] 50**

The printed output from R is automatically routed to the SAS/IML Studio output window, as shown in [Figure 11.1.](#page-1-1) As expected, the result of the computation is the same in R as in SAS/IML.

## **Transfer between SAS and R Data Structures**

<span id="page-2-0"></span>Many research statisticians take advantage of special-purpose functions and packages written in the R language. To call an R function, the data must be accessible to R, either in a data frame or in an R matrix. This section describes how you can transfer data and statistical results (for example, fitted values or parameter estimates) between SAS and R data structures.

You can transfer data to and from the following SAS data structures:

- a SAS data set in a libref
- a SAS/IML matrix
- an IMLPlus DataObject

In addition, you can transfer data to and from the following R data structures:

- an R data frame
- an R matrix

#### **Transfer from a SAS Source to an R Destination**

<span id="page-2-1"></span>The following table summarizes the frequently used methods that copy from a SAS source to an R destination. Several of these modules and methods are used in the program in the next section. For details of the transfer process and a full list of methods that transfer data, see the "Accessing R" chapter in the online Help.

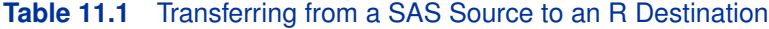

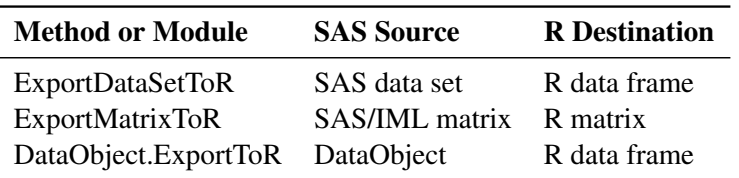

As a simple example, the following program transfers a data set from the Sashelp libref into an R data frame named df. The program then submits an R statement that displays the names of the variables in the data frame.

```
run ExportDataSetToR("Sashelp.Class", "df" );
submit / R;
   names(df);
endsubmit;
```
The R **names** function produces the output shown in [Figure 11.2.](#page-3-2)

**Figure 11.2** Sending Data to R

<span id="page-3-2"></span>**[1] "Name" "Sex" "Age" "Height" "Weight"**

#### **Transfer from an R Source to a SAS Destination**

<span id="page-3-0"></span>You can transfer data and results from R data frames or matrices to a SAS data set, a DataObject, or a SAS/IML matrix. The following table summarizes the frequently used methods that copy from an R source to a SAS destination.

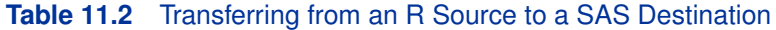

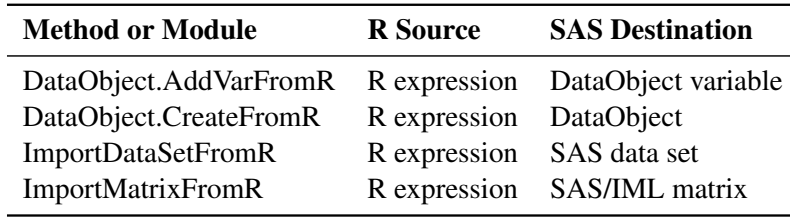

The next section includes an example of calling an R analysis. Some of the results from the analysis are then transferred into SAS/IML matrices and into variables in a DataObject.

The result of an R analysis can be a complicated structure. In order to transfer an R object via the previously mentioned methods and modules, the object must be coercible to a data frame. (The R object **m** can be coerced to a data frame provided that the function **as.data.frame(m)** succeeds.) There are many data structures that can not be coerced into data frames. As the example in the next section shows, you can use R statements to extract simpler objects and transfer the simpler objects.

## **Call an R Analysis from IMLPlus**

<span id="page-3-1"></span>The example in Chapter 4, ["Calling SAS Procedures,](#page-0-1)" submits SAS statements to call the REG procedure. The example preforms a linear regression of the wind\_kts variable by the min\_pressure variable of the Hurricanes data. The following program repeats the same analysis, but does it by submitting statements to R:

```
declare DataObject dobj;
dobj = DataObject.CreateFromFile("Hurricanes");
dobj.GetVarData( "wind_kts", w ); /* Step 1 */
dobj.GetVarData( "min_pressure", p );
/* send matrices to R */
run ExportMatrixToR( w, "Wind" ); /* Step 2 */
run ExportMatrixToR( p, "Pressure" );
print "-------------- In R ---------------"; /* Step 3 */
submit / R;
 Model <- lm(Wind~Pressure, na.action="na.exclude") # 3a
 ParamEst <- coef(Model) # 3b
 Pred <- fitted(Model)
 Resid <- residuals(Model)
 print (ParamEst) # 3c
endsubmit;
print "----------- In SAS/IML -------------";
run ImportMatrixFromR( pe, "ParamEst" ); /* Step 4 */
print pe[r={"Intercept" "min_pressure"}];
/* add variables to the DataObject */
dobj.AddVarFromR( "R_Pred", "Pred" ); /* Step 5 */
dobj.AddVarFromR( "R_Resid", "Resid" );
ScatterPlot.Create(dobj, "min_pressure", "R_Resid");
```
The output from this program is shown in [Figure 11.3.](#page-5-0) The program consists of the following steps:

- 1. The GetVarData method of the DataObject class copies the data for the wind\_kts and min\_pressure variables into SAS/IML vectors named **w** and **p**.
- 2. These vectors are sent to R by the ExportMatrixToR module. The names of the corresponding R vectors that contain the data are **Wind** and **Pressure**.
- 3. The SUBMIT statement with the R option is used to send statements to R. Note that comments in R begin with a hash mark (#, also called a number sign or a pound sign).
	- a) The **lm** function computes a linear model of Wind as a function of Pressure. The **na.action=** option specifies how the model handles missing values (which in R are represented by NA). In particular, the **na.exclude** option specifies that the **lm** function should not omit observations with missing values from residual and predicted values. This option makes it easier to merge the R results with the original data.
	- b) Various information is retrieved from the linear model and placed into R vectors named **ParamEst**, **Pred**, and **Resid**.
	- c) The parameter estimates are printed in R, as shown in [Figure 11.3.](#page-5-0)
- 4. The ImportMatrixFromR module transfers the **ParamEst** vector from R into a SAS/IML vector named **pe**. This vector is printed by the SAS/IML PRINT statement.

5. The **Pred** and **Resid** vectors are added to the DataObject. The new variables are given the names R\_Pred and R\_Resid. A scatter plot of the residual values versus the explanatory variable is created, similar to [Figure 6.1.](#page-0-1)

<span id="page-5-0"></span>**Figure 11.3** Calling an R Analysis

```
-------------- In R ---------------
(Intercept) Pressure
1333.354893 -1.291374
      ----------- In SAS/IML -------------
           pe
Intercept 1333.3549
min_pressure -1.291374
```
Note that you cannot directly transfer the contents of the **Model** object. Instead, various R functions were used to extract portions of the **Model** object, and those pieces were transferred.

As an alternative to steps 1 and 2, you can call the ExportToR method in the DataObject class. The ExportToR method writes an entire DataObject to an R data frame. For example, after creating the DataObject you could use the following statements to create an R data frame named Hurr:

```
dobj.ExportToR("Hurr");
submit / R;
  Model <- lm(wind_kts~min_pressure, data=Hurr, na.action="na.exclude")
endsubmit;
```
The R language is case-sensitive so you must use the correct case to refer to variables in a data frame.

The SUBMIT statement for R supports parameter substitution from SAS/IML matrices, just as it does for SAS statements. For example, you can substitute the names of analysis variables into a SUBMIT block by using the following statements:

```
YVar = "wind_kts";
XVar = "min_pressure";
submit XVar YVar / R;
  Model <- lm(&YVar ~ &XVar, data=Hurr, na.action="na.exclude")
  print (Model$call)
endsubmit;
```
[Figure 11.4](#page-5-1) shows the result of the **print(Model\$call)** statement. The output shows that the values of the **YVar** and **XVar** matrices were substituted into the SUBMIT block.

<span id="page-5-1"></span>**Figure 11.4** Parameter Substitutions in a SUBMIT Block

```
lm(formula = wind_kts ~ min_pressure, data = Hurr, na.action = "na.exclude")
```
## **Call R Packages and Graphics from IMLPlus**

<span id="page-6-0"></span>You do not need to do anything special to call an R package. Provided that an R package is installed, you can call **library(***package***)** from inside a SUBMIT block to load the package. You can then call the functions in the package.

Similarly, you do not need to do anything special to call R graphics. The graph appears in the standard R graphics window.

The example in this section calls an R package and creates a graph in R.

In Chapter 6, ["Adding Curves to Graphs,](#page-0-1)" you called the KDE procedure to compute a kernel density estimate for the min\_pressure variable in the Hurricanes data set. The following program reproduces that analysis by calling functions in the KernSmooth package and creating a histogram in R:

```
declare DataObject dobj;
dobj = DataObject.CreateFromFile("Hurricanes");
dobj.GetVarData("min_pressure", p);
run ExportMatrixToR( p, "Pressure" );
submit / R;
  library(KernSmooth)
  idx <-which(!is.na(Pressure)) # must exclude missing values (NA)
  p <- Pressure[idx] # from KernSmooth functions
  h = dpik(p) # Sheather-Jones plug-in bandwidth
  est <- bkde(p, bandwidth=h) # est has 2 columns
  hist(p, breaks="Scott", freq=FALSE, col="lightyellow") # histogram
  lines(est) # kde overlay
endsubmit;
```
The program creates an R matrix **Pressure** from the data in the min\_pressure variable. Because the functions in the KernSmooth package do not handle missing values, the nonmissing values in **Pressure** must be copied to a matrix **p**. The Sheather-Jones plug-in bandwidth is computed by calling the **dpik** function in the KernSmooth package. This bandwidth is used in the **bkde** function (in the same package) to compute a kernel density estimate.

The **hist** function creates a histogram of the data in the **p** matrix, and the **lines** function adds the kernel density estimate contained in the **est** matrix.

<span id="page-6-1"></span>The R graphics window contains the histogram, which is shown in [Figure 11.5.](#page-6-1) You can compare the histogram and density estimate created by R with the IMLPlus graph shown in [Figure 6.4.](#page-0-1)

#### **Figure 11.5** R Graphics

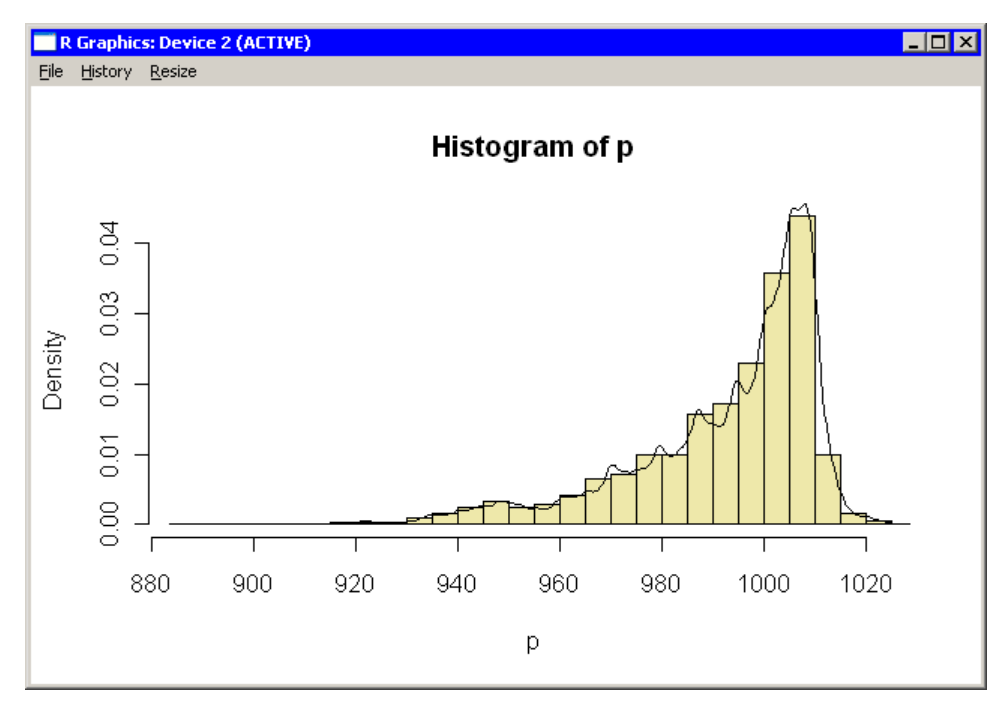